[AFT](https://zhiliao.h3c.com/questions/catesDis/420) **[孔德飞](https://zhiliao.h3c.com/User/other/52015)** 2024-01-19 发表

## 组网及说明

## 组网如下:

FW的g1/0/1属于vpn1,对接ipv6网络,FW的g1/0/2属于vpn2,对接ipv6网络

需求是实现MSR1通过20.1.1.1访问MSR2的IPV6地址240C:0:FF14:101:100::

为IPV6网络分配一个IVI前缀 (240c::) 和ipv4网段(20.1.1.0/24),IPv6网络中所有IPv6主机的地址均配置 为由IVI前缀和IPv4网段中地址组合而成的IPv6地址

为IPv4网络分配一个NAT64前缀 (2012:: ), IPv4网络主动访问IPv6网络时, IPv4源地址使用NAT 64前缀转换为IPv6地址;IPv6网络主动访问IPv4网络时,目的地址使用NAT64前缀和IPv4地址组合成 的IPv6地址。

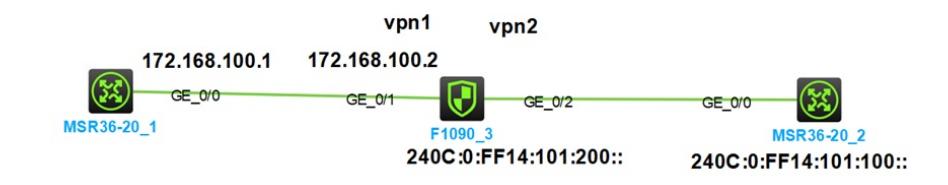

## 配置步骤

MSR1的配置如下: 接口起IP地址 interface GigabitEthernet0/0 port link-mode route combo enable copper ip address 172.168.100.1 255.255.255.0

FW的配置如下: ip vpn-instance vpn1 ip vpn-instance vpn2

配置IPV6到IPV4的目的地址转换 aft prefix-nat64 2012:: 96

acl basic 2000 rule 0 permit vpn-instance vpn1

配置IVI前缀,在IPv4到IPv6动态目的地址转换策略中引用该前缀 aft prefix-ivi 240C:: aft v4tov6 destination acl number 2000 prefix-ivi 240C:: vpn-instance vpn2

接口配置VPN实例,起IP地址,配置AFT interface GigabitEthernet1/0/1 port link-mode route combo enable copper ip binding vpn-instance vpn1 ip address 172.168.100.2 255.255.255.0 aft enable

interface GigabitEthernet1/0/2 port link-mode route combo enable copper ip binding vpn-instance vpn2 aft enable ipv6 address 240C:0:FF14:101:200::/64

MSR2配置 interface GigabitEthernet0/0 port link-mode route combo enable copper ipv6 address 240C:0:FF14:101:100::/64

ipv6 route-static 240C:0:FF14:101::ACA8:6401 128 240C:0:FF14:101:200::

需要说明的是, PC的地址是由IVI前缀+IPV4地址+全0的suffix固定, 其中IVI配好之后, IVI与suffix固定 ,只需要将IPV4的32位2进制转换为

8位16进制,然后放到其中即可。例如将20.1.1.1通过IVI前缀转换为IPV6地址,20对应14;1对应01 ; 204c:0:ff与最后的::不变,将14 01 01 01放入对应的位置即可

204c:0:ff14:0101:100::

interface GigabitEthernet8/0

port link-mode route

aft enable

ipv6 address 240C:0:FF14:101:200::/64

配置完成之后,MSR1可以通过20.1.1.1访问MSR2的240C:0:FF14:101:100::

<RT1>ping 20.1.1.1

Ping 20.1.1.1 (20.1.1.1): 56 data bytes, press CTRL+C to break bytes from 20.1.1.1: icmp\_seq=0 ttl=63 time=0.734 ms bytes from 20.1.1.1: icmp\_seq=1 ttl=63 time=0.646 ms bytes from 20.1.1.1: icmp\_seq=2 ttl=63 time=0.571 ms bytes from 20.1.1.1: icmp\_seq=3 ttl=63 time=0.504 ms bytes from 20.1.1.1: icmp\_seq=4 ttl=63 time=0.711 ms

FW的AFT会话如下 [FW]display aft session ipv4 verbose Slot 1: Initiator: Source IP/port: 172.168.100.1/10964 Destination IP/port: 20.1.1.1/2048 DS-Lite tunnel peer: - VPN instance/VLAN ID/Inline ID: vpn1/-/- Protocol: ICMP(1) Inbound interface: GigabitEthernet1/0/1 Source security zone: Trust Responder: Source IP/port: 20.1.1.1/10964 Destination IP/port: 172.168.100.1/0 DS-Lite tunnel peer: - VPN instance/VLAN ID/Inline ID: vpn2/-/- Protocol: ICMP(1) Inbound interface: GigabitEthernet1/0/2 Source security zone: Local State: ICMP\_REPLY

Application: ICMP Rule ID: -/-/- Rule name: Start time: 2024-01-19 13:47:48 TTL: 22s Initiator->Responder: 5 packets 420 bytes Responder->Initiator: 5 packets 420 bytes Total sessions found: 1 [FW]display aft session ipv6 v [FW]display aft session ipv6 verbose Slot 1: Initiator: Source IP/port: 2012::ACA8:6401/10964 Destination IP/port: 240C:0:FF14:101:100::/32768 VPN instance/VLAN ID/Inline ID: vpn1/-/- Protocol: IPV6-ICMP(58) Inbound interface: GigabitEthernet1/0/1 Source security zone: Local Responder: Source IP/port: 240C:0:FF14:101:100::/10964 Destination IP/port: 2012::ACA8:6401/33024 VPN instance/VLAN ID/Inline ID: vpn2/-/- Protocol: IPV6-ICMP(58) Inbound interface: GigabitEthernet1/0/2 Source security zone: Untrust State: ICMPV6\_REPLY Application: ICMP Rule ID: 2 Rule name: 2 Start time: 2024-01-19 13:47:48 TTL: 17s Initiator->Responder: 5 packets 520 bytes Responder->Initiator: 5 packets 520 bytes

Total sessions found: 1 [FW]

## 配置关键点

配置关键点: 配置IPV6到IPV4的目的地址转换 aft prefix-nat64 2012:: 96

acl basic 2000 rule 0 permit vpn-instance vpn1

配置IVI前缀,在IPv4到IPv6动态目的地址转换策略中引用该前缀 aft prefix-ivi 240C:: aft v4tov6 destination acl number 2000 prefix-ivi 240C:: vpn-instance vpn2